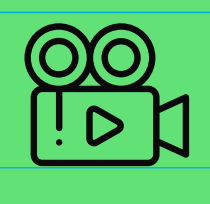

# HISTORIAS PARA ARMAR

**INSPÍRATE EN TU HISTORIA PARA CREAR** UN VIDEOCLIP

> ¿Disfrutan de la música? ¿Creen que es una buena fuente de inspiración? En esta guía aprenderán a hacer un *videoclip* a partir de las imágenes sensoriales de sus historias, el mundo interno de los personajes o los momentos de mayor tensión de sus relatos. ¡Pónganle ritmo!

**Dificultad: Media**  $\bigcirc$   $\bigcirc$   $\bigcirc$ 

**[www.historiasparaarmar.org](https://www.historiasparaarmar.org/indice)**

1

## **MATERIALES**

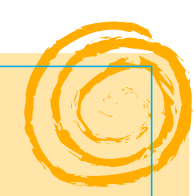

- Celular o *tablet*.
- **Programa de edición audiovisual: [InShot](https://inshot.com/) (disponible para [Apple](https://apps.apple.com/us/app/inshot-editor-de-v%C3%ADdeo/id997362197?l=es) o [Android\)](https://play.google.com/store/apps/details?id=com.camerasideas.instashot&hl=es_AR&gl=US).**
- Hojas y materiales para escribir (para crear guión y *storyboard*).
- Escenarios y vestuarios de acuerdo con la historia que quieran contar.

## **LOS** *VIDEOCLIPS***: IMÁGENES CON MUCHO RITMO**

Los *videoclips* son cortometrajes que acompañan o expresan, de manera visual, lo que narra una canción o tema musical. Pueden crearse para contar una historia entera, hacer hincapié en alguna escena particular o, también, centrarse en describir el estado de ánimo, las ideas y sensaciones que experimentan los personajes. En los *videoclips*, las emociones de la música se construyen y expresan con imágenes.

## **ANTES DE EMPEZAR**

Tengan en cuenta que:

- **Van a realizar un video basado, principalmente, en la música**. El ritmo de la canción, sus partes, frases, repeticiones y las sensaciones que despierta serán la base para pensar qué imágenes realizar y cómo editarlas.
- **Pueden combinar elementos y técnicas**. Por ejemplo: fotos, filmaciones con actores o actrices, textos (agregados en edición, escritos en fotos), ilustraciones digitales o analógicas, animaciones, *emojis*, videos *random* (videos que muestran lugares, objetos o detalles), etc.

# **MANOS A LA OBRA**

### **DEFINIR UNA HISTORIA Y UNA CANCIÓN**

Si ya escribieron una historia en el [Creador de historias,](https://creador.historiasparaarmar.org/) definan qué parte quieren representar y con qué música lo harán (también pueden elegir una historia que les guste y seleccionar un fragmento).

1

#### **Por ejemplo…**

Pueden elegir un momento en el que un personaje sienta una emoción fuerte o viva una gran aventura, y luego buscar una música que les transmita algo similar. Otra opción es empezar pensando en una música que les guste, y que sientan que se relaciona con la historia que crearon.

NSPÍRATE EN TU HISTORIA PARA CREAR UN VIDEOCLIP INSPÍRATE EN TU HISTORIA PARA CREAR UN *VIDEOCLIP*

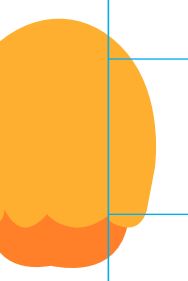

.

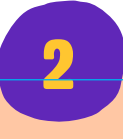

#### **LA ESCRITURA DEL GUIÓN: INSPIRARSE**

Algunos consejos para empezar a armar un guión:

- **Sentir la canción**. ¿Qué sentimiento les producen sus notas? La música es más que melodía, armonía y ritmo.
- **Identificar las partes de la canción**. Escuchen muchas veces el tema y traten de dividirlo en "partes" o fragmentos, pensando en las estrofas y los ritmos. Pueden ayudarse con un gráfico en papel, como una línea de tiempo. Cada parte servirá luego para pensar qué imagen la acompañará.
- **Anotar, dibujar o escribir las ideas.** Vuelquen en una hoja todas las ideas, imágenes y sensaciones que les vienen a la mente cuando piensan en la historia y cuando escuchan la canción. Piensen en lugares (reales o imaginarios), colores, texturas, objetos, elementos, palabras, vestuarios, etc.
- **Combinar escenas narrativas y otras más poéticas o abstractas**. Por ejemplo: pueden grabar una escena en la que un personaje escapa de otro, combinada con imágenes de la textura de su vestuario o de luces de colores.
- **Buscar inspiración en las fichas de personaje que hicieron en el** [Creador](https://creador.historiasparaarmar.org/)  [de historias.](https://creador.historiasparaarmar.org/) Pueden trabajar a partir de las actividades que les gusta hacer a los protagonistas, sus colores favoritos, entre otros. Por ejemplo: si el personaje ama la naturaleza, pueden filmar plantas o frutas.

#### **LA ESCRITURA DEL GUIÓN: PLANIFICAR**

Es momento de **establecer los diferentes momentos que tendrá el** *videoclip*, definiendo qué imagen acompañará cada fragmento de la canción. Para esto es muy útil escribir un guión o, si lo prefieren, un *storyboard*.

Una forma sencilla de armarlo es **en dos columnas**: en la de la izquierda pueden mencionar el fragmento de la canción, y en la de la derecha describir las imágenes que se verán mientras suena ese fragmento.

**Consejo:** a la hora de planificar y describir las imágenes, recuerden la [variedad de recursos](https://www.historiasparaarmar.org/contar/proyectos/infografia-peliculas) con los que contamos: tamaños de plano, ángulos, movimientos de cámara, enfoques y desenfoques, luces de colores, etc.

**[www.historiasparaarmar.org](https://www.historiasparaarmar.org/indice)**

3

3

#### 4 **PREPRODUCIR: PREPARAR TODO LO NECESARIO**

- Repasen estos puntos:
- **Escenarios**: Las escenas a filmar, ¿suceden en un solo espacio o en más? ¿El escenario quedará tal como es, o es necesario transformarlo? ¿Precisan algún objeto, mueble o elemento especial?
- **Iluminación**: ¿Es una escena de día o nocturna? ¿Es preciso iluminar o no?
- **Personajes**: ¿Necesitan actores, bailarines? ¿Muchos, pocos? ¿Qué vestuario tendrán estos personajes? ¿Precisan trajes, objetos, maquillaje? Pueden incluso, armar una coreografía… Recuerden acordar días y horarios de filmación con quienes participen.

#### **FILMAR**

5

El día de filmación, acuérdense de llevar su celular o *tablet*, su guión y (si lo hicieron) también su *storyboard*. Estos materiales serán su guía en todo momento, incluyendo la etapa de edición. Avancen en la filmación de todo lo que planificaron, mientras **van anotando lo que ya hicieron y lo que falta hacer**.

#### **Algunos consejos a la hora de filmar:**

- Si los planos son fijos, pueden usar un trípode. Si no tienen, apoyen el celular o *tablet* sobre alguna superficie fija: silla, mesa, pared, banquito.
- Configuren su dispositivo en modo avión, para que ninguna llamada o mensaje estropee la toma.
- Configuren la calidad de grabación: la resolución a 1080 y a 30 fps (*Full HD*) es ideal (no es necesario más).
- Recuerden mirar con atención qué se ve en cámara, y dirigir a los actores o las actrices.

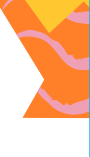

6

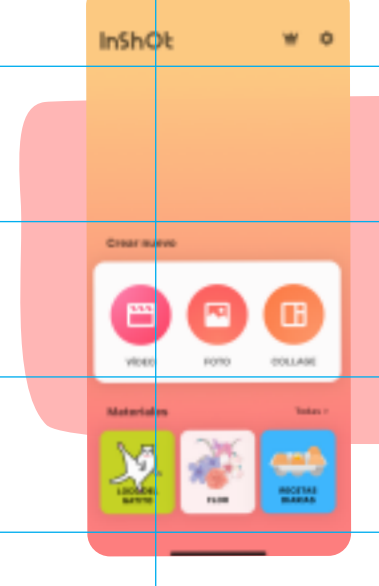

#### **EDITAR**

Con la aplicación [InShot](https://inshot.com/) instalada, podrán comenzar a editar su video.

**•** Abran la aplicación y seleccionen **Crear nuevo video**.

6

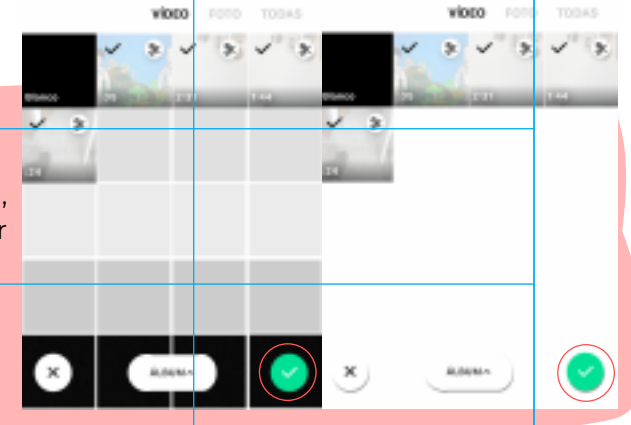

**•** Suban las imágenes y los videos que grabaron, es decir, todo el material visual que van a utilizar para su *videoclip*.

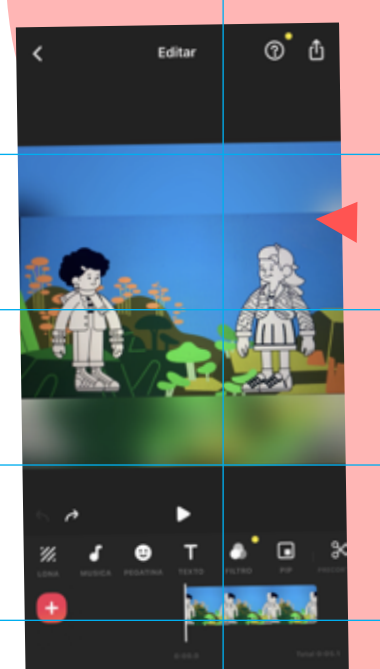

**•** Aparecerán: la **Línea de tiempo** (donde se ubican los videos) y las **herramientas de Edición** que trae el programa (desde el **botón Más** siempre pueden agregar nuevas imágenes).

**•** Haciendo clic sobre cada fragmento, van a silenciarlo. El objetivo es que el sonido ambiente del video original no interfiera con la música del *videoclip*.

#### $\propto$ ۰۱ Ė CD

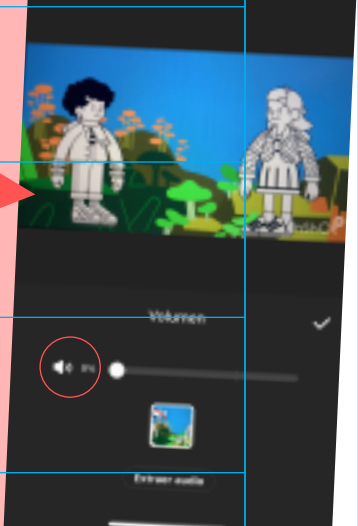

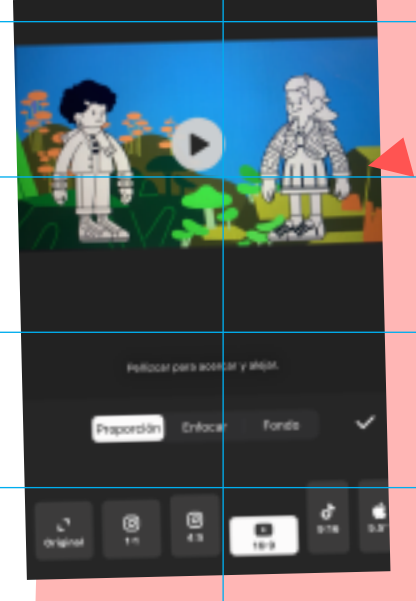

**•** Utilicen la **herramienta Lona** para determinar qué formato tendrá el video. De acuerdo con la plataforma en la que quieran publicarlo, puede ser cuadrado o rectangular.

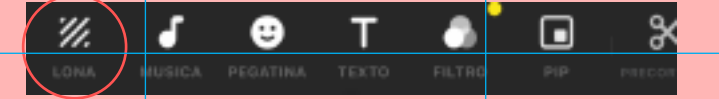

**•** Estas herramientas sirven para definir la duración y velocidad que quieran para cada parte. También para borrar las que quieran descartar.

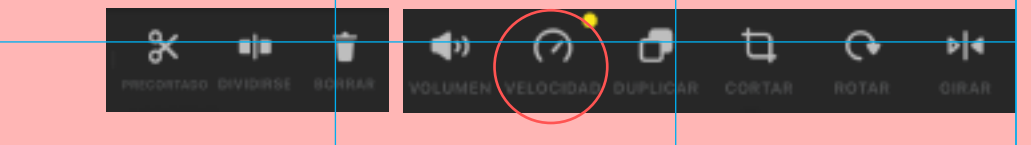

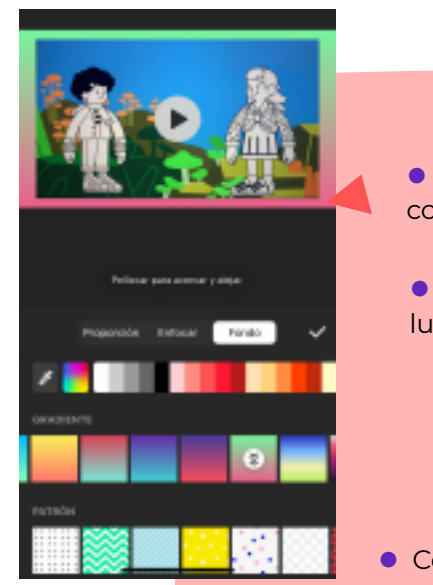

**•** Si lo desean, pueden crear un marco de color o degradado con la herramienta **Lona**, y seleccionando allí: **Fondo**.

**•** Con la herramienta **Duplicar** pueden repetir planos y luego acomodarlos en la línea de tiempo.

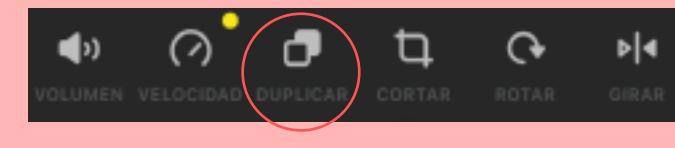

**•** Con la herramienta **Música** importen el audio (la música) que hayan elegido.

IJ.

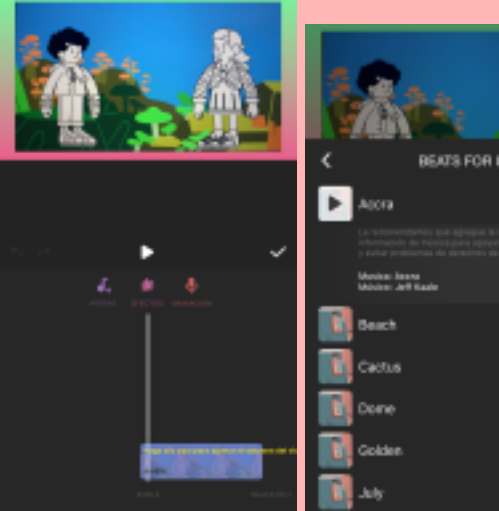

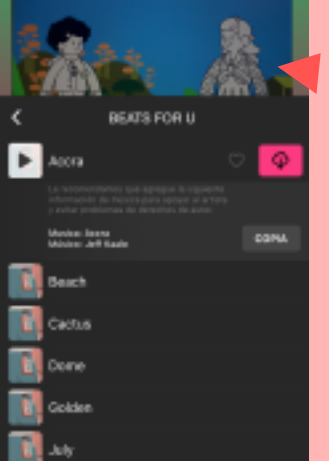

**•** Pueden elegir la música de un video que hayan descargado, usando la opción **Extraer audio del video**. O pueden usar un audio

**•** Una vez que hayan subido la música, acomoden los planos en consonancia con ella.

descargado, eligiendo desde **Pistas**.

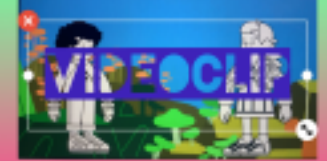

 $\Box$ 

Ж

6

**•** Exploren otros elementos que la aplicación permite agregar a la imagen:

> **• Texto** (escribir eligiendo colores, tipografía, movimiento y duración de lo que se tipea).

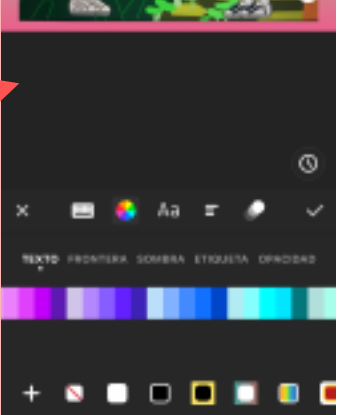

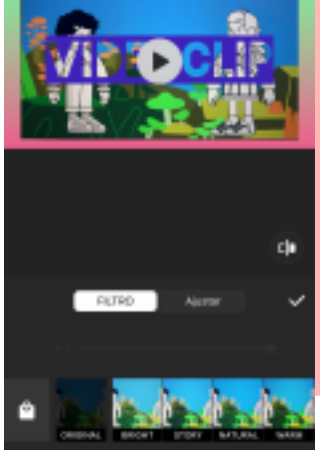

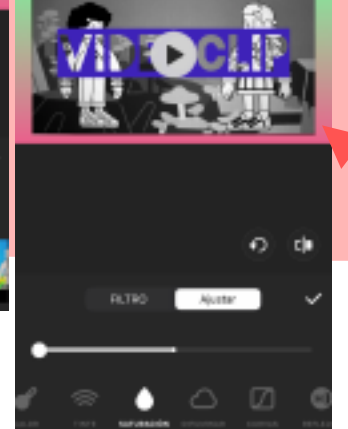

**• Filtros de color** y **efectos**: editar los colores, la tonalidad, la saturación y el contraste de las imágenes.

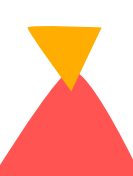

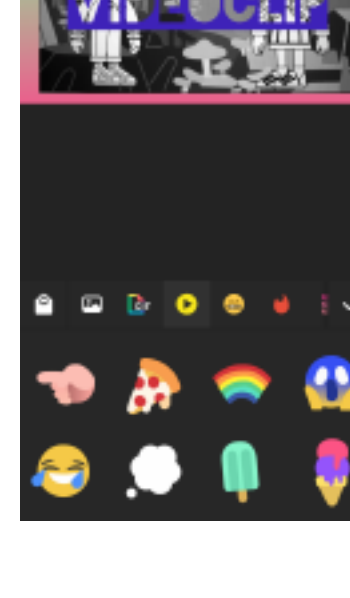

**•** *Stickers*: *stickers* y *emojis* para pegar sobre las imágenes.

**•** Una vez que hayan terminado la edición, es hora de **Exportar** el *videoclip*. Para ello hagan clic en el **Guardar**.

Y seleccionen la calidad en la que quieren almacenarlo:

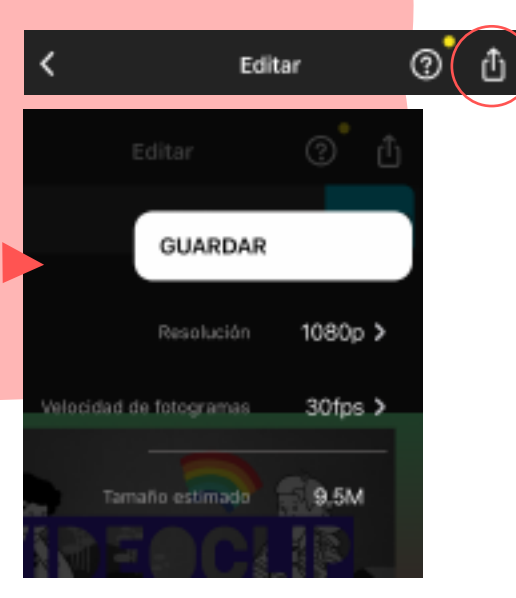

#### **COMPARTIR**

¡Felicitaciones! ¡Han realizado su primer *videoclip*! Es hora de compartirlo y mostrarlo a sus amigos y amigas.

7

## **PARA INSPIRARSE**

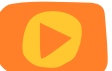

Si no saben qué música utilizar o dónde encontrarla, busquen en Internet sitios de música libre de derechos, o exploren la galería de [InShot.](https://inshot.com/)

# **UN PASO MÁS ALLÁ…**

Es muy divertido pedir a algún amigo o amiga que tome fotos durante la grabación y/o el proceso de creación. ¡Luego pueden editar un video corto del detrás de escena o *making off*!

Para conocer cómo crear animaciones que puedan incluir en su *videoclip*, hagan clic [aquí.](https://www.historiasparaarmar.org/contar/proyectos/infografia-animaciones) 

Para aprender la técnica de animación con papel, accedan a [esta guía.](https://www.historiasparaarmar.org/contar/proyectos/11-cuenta-tu-historia-en-una-animacion-cut-out)

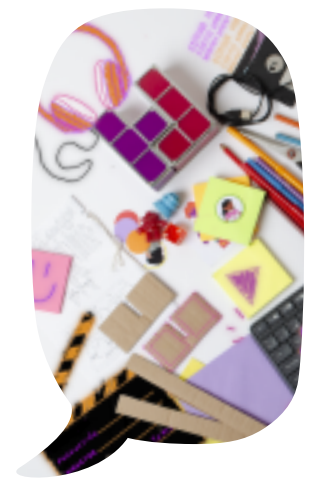

*InShot* es desarrollado por InShot Inc. Consult[e https://inshot.com/](https://inshot.com/)